# **2D CMOS Imager MDI 0/0', 20**

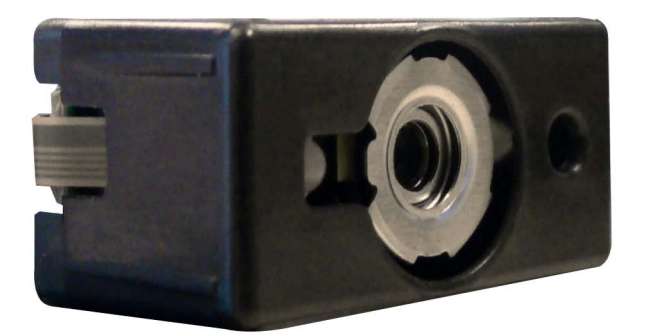

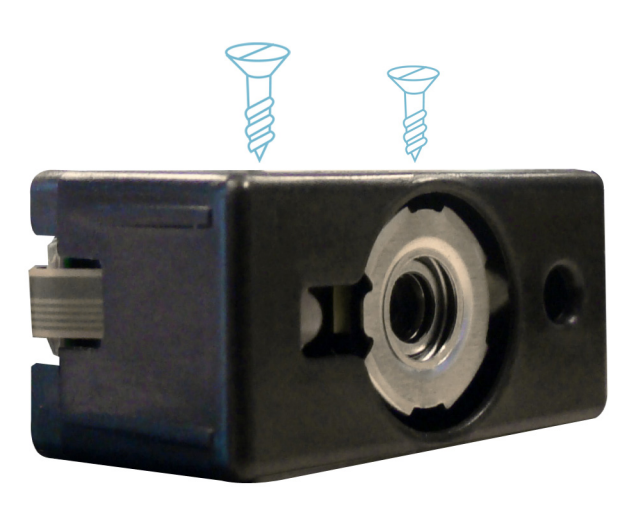

**"Take picture" commands using the 2D barcode engine.** 

## **Picture Commands Guide**

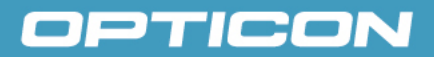

All information subject to change without notice.

### **Document History**

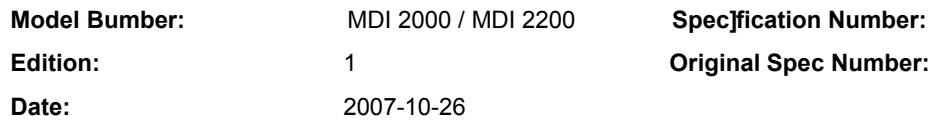

### **Copyright 2008 Opticon. All rights reserved.**

This manual may not, in whole or in part, be copied, photocopied, reproduced, translated or converted to any electronic or machine readable form without prior written consent of Opticon.

### **Limited Warranty and Disclaimers**

### **PLEASE READ THIS MANUAL CAREFULLY BEFORE INSTALLING OR USING THE PRODUCT.**

### **Serial Number**

A serial number appears on all Opticon products. This official registration number is directly related to the device purchased. Do not remove the serial number from your Opticon device. Removing the serial number voids the warranty.

### **Warranty**

Unless otherwise agreed in a written contract, all Opticon products are warranted against defects in materials and workmanship for two years after purchase. Opticon will repair or, at its option, replace products that are defective in materials or workmanship with proper use during the warranty period. Opticon is not liable for damages caused by modifications made by a customer. In such cases, standard repair charges will apply. If a product is returned under warranty and no defect is found, standard repaa charges will apply. Opticon assumes no liability for any direct, indirect, consequential or incidental damages arising out of use or inability to use both the hardware and software, even if Opticon has been informed about the possibility of such damages.

### **Packaging**

The packing materials are recyclable. We recommend that you save all packing material to use should you need to transport your CMOS imager or send it for service. Damage caused by improper packaging during shipment is not covered by the warranty.

### **Trademarks**

Trademarks used are the property of their respective owners.

Opticon Inc. and Opticon Sensors Europe B.V. are wholly owned subsidiaries of OPTOELECTRONICS Co., Ltd., 12-17, Tsukagoshi 4-chome, Warabi-shi, Saitama, Japan 335-0002. TEL +81-(0) 48-446-1183; FAX +81-(0) 48-446-1184

### **SUPPORT**

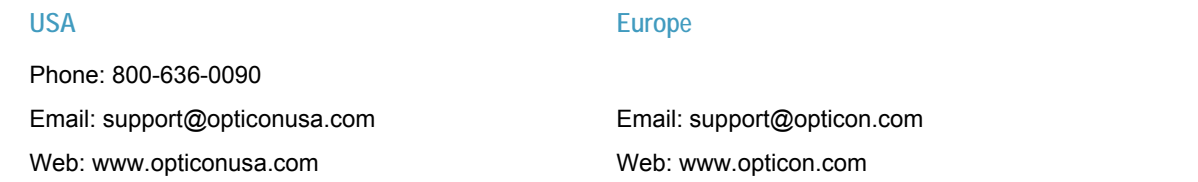

### OPTICON

### **Contents**

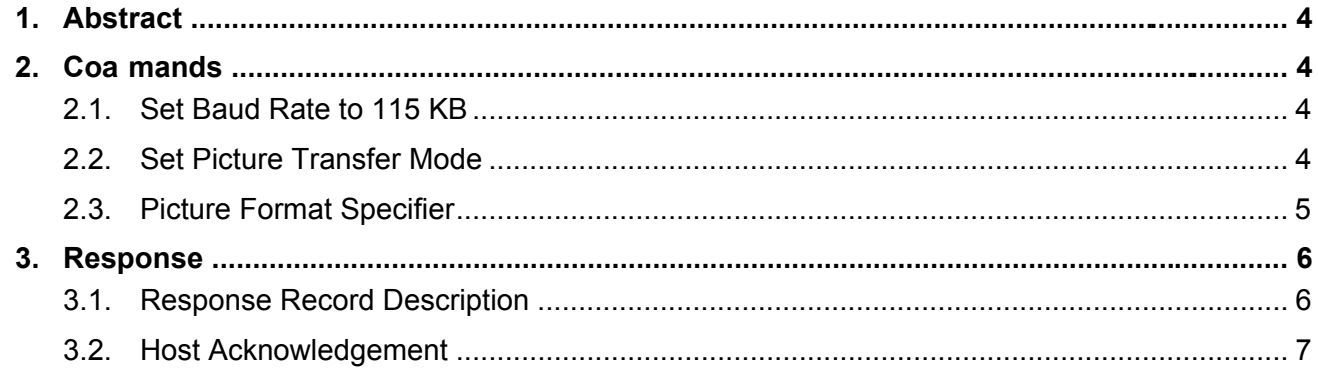

### OPTICON

### **1. Abstract**

The 2D CMOS engine can be instructed to take a single image and send that unprocessed image via the serial or USB-VCP interface. This document describes which command should be sent to the unit, and it describes the response from the 2D engine.

A few steps are required to get the picture from the 2D CMOS engine:

- The 2D CMOS engine has to be configured to a baud rate of 115 KB.
- The picture transfer command has to be sent.
- The format and the size of the picture have to be specified.
- The host waits for a header with information about the picture.
- The host acknowledges the header record.
- The host receives the JPEG or BMP data, sent in a series of records.
- All records are acknowledged by the host.

At any time, the picture transfer can be terminated by sending the CAN character (0x18)

### **2. Commands**

#### **2.1. Set Baud Rate to 115 KB**

The first step is to set the 2D CMOS engine to the highest possible baud rate. (This is not required when USB is used, since USB always uses the highest possible transfer speed, regardless of the configured baud rate.)

This can be done with the following command (the command takes approx 200 ms to complete):

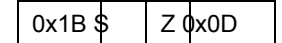

The baud rate is activated when the host sends the "save settings" command (this command takes approx. 500 ms to complete):

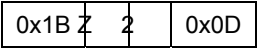

### **2.2. Set Picture Transfer Mode**

Now, the Image transfer command has to be send by the host. (This command is processed immediately):

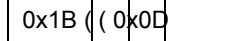

#### **Important notes:**

- The host has to also set its baud rate to 115 KB before this command is sent.
- When this command is sent, the 2D CMOS engine will only process the 'Picture format specifier'. It will ignore all other serial commands. It will also ignore a press on the trigger button. The only way to get out of this mode is a reset. (Or send the 'Picture format specifier')

### **2.3. Picture Format Specifier**

The transfer command should be followed by a format specifier string. This specifies the format and the size of the picture that is going to be sent by the 2D engine:

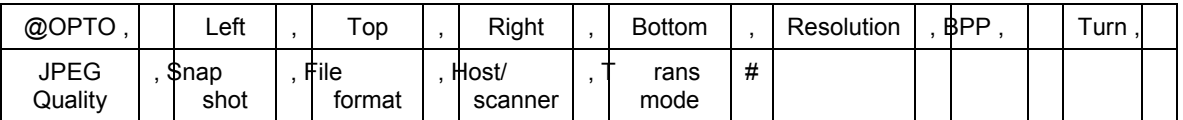

The various fields in this string are separated by commas (0x2C) and are defined as follows:

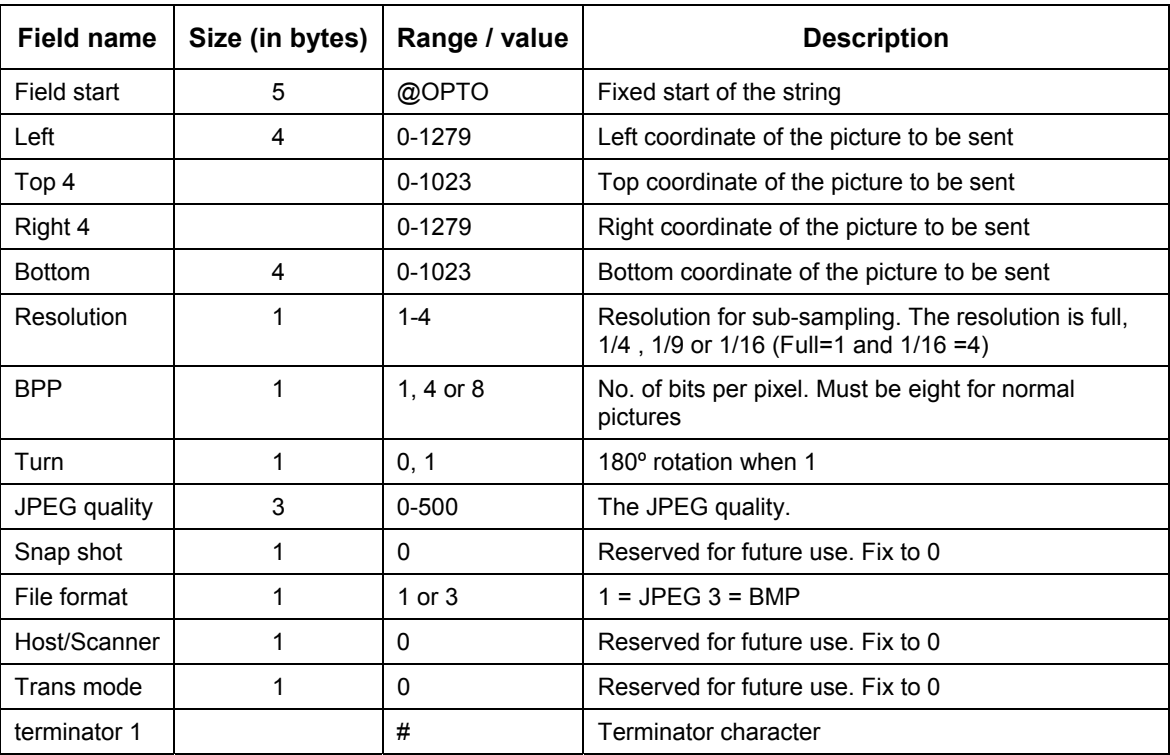

#### **Important notes:**

- The values should be specified in plain ASCII.
- The fields all must have the number of bytes specified above. The values must be right-aligned with trailing spaces. For example: if the "Left" field is twelve, then the data must be " 12". In ASCII code this is: 0x20 0x20 0x31 0x32.
- When this specifier is sent, the 2D CMOS engine will start the JPEG or BMP data. It will not process any other serial commands, nor will it handle a press on the trigger. To get out of this mode, the host can send a CAN character (0x18). The unit will then return to normal operation.

An example of the format specifier is:

@OPTO, 0, 0,1279,1023,1,8,0, 65,0,1,0,0#

This is a request for a complete picture in JPEG format.

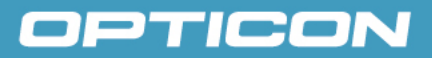

### **3. Response**

### **3.1. Response Record Description**

When the picture transfer command is sent, followed by the format specifier, the 2D CMOS engine returns the JPEG or BMP picture in a series of records. All the records have the same format, but the first record contains information about the picture; the rest of the records contain the JPEG or BMP data.

The format of the records returned by the 2D CMOS engine is defined as follows:

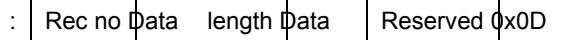

The various fields are defined as follows:

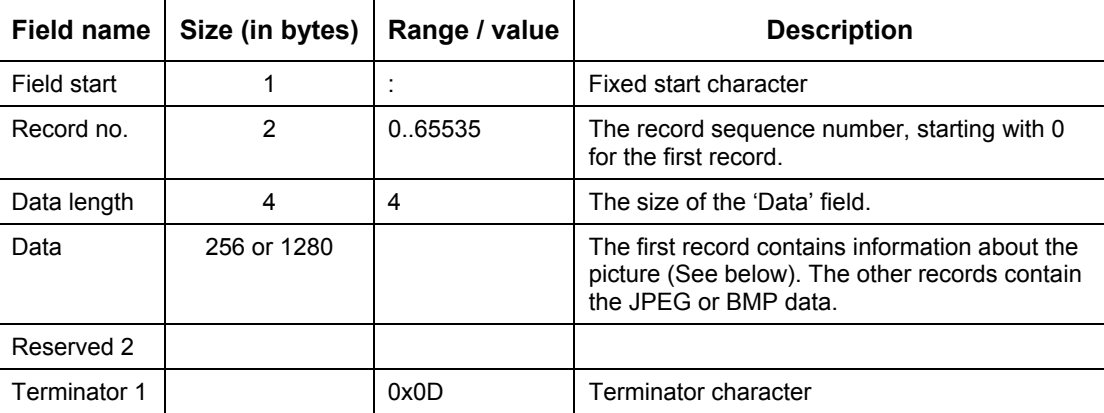

#### **Important notes:**

• - The various fields are binary, so this means that if the "Rec no" field contains 0x01 0x23, the record number is 291.

Except for the very first record, the data field contains the JPEG or BMP data. When all these data fields are written to a file, the result is a file that holds a JPEG or BMP picture. The data field of the first record is defined as follows:

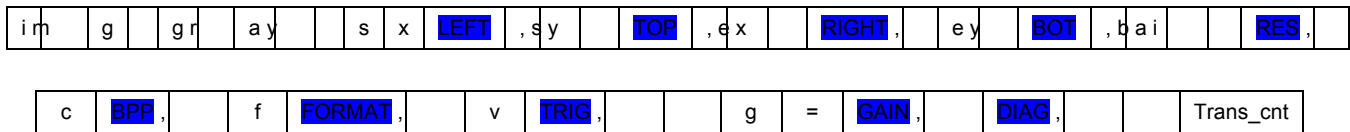

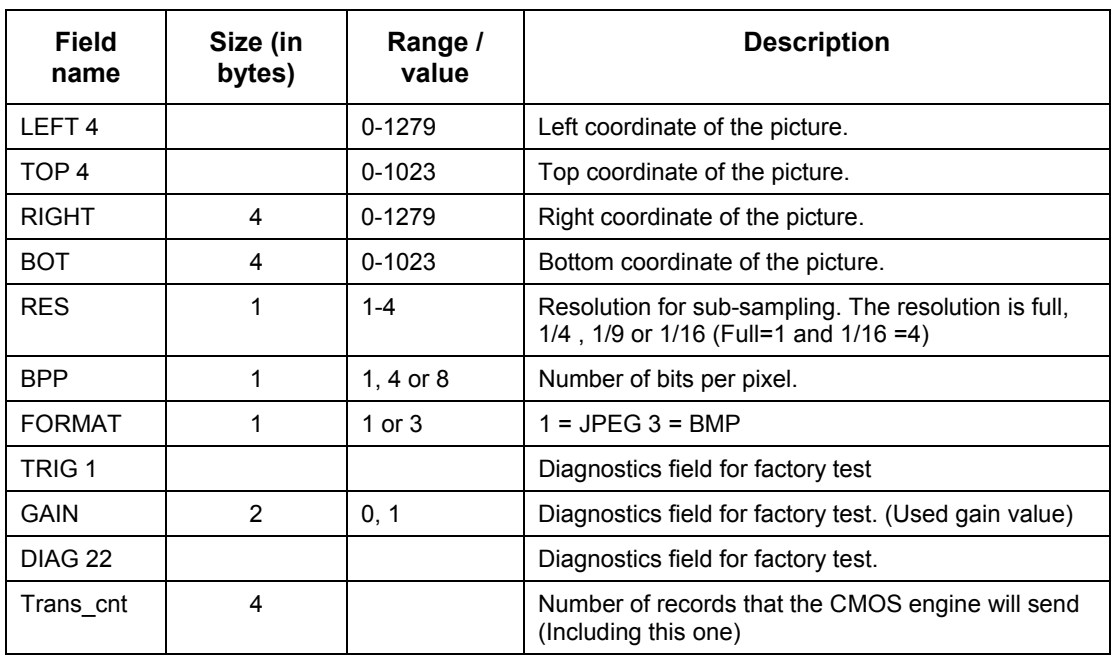

The following table defines possible values for the records.

Most of these fields can be ignored, except for the last one. The host should check this field to determine how many records the CMOS sensor will send.

### **3.2. Host Acknowledgement**

When the host has received a record, it has to inform the 2D CMOS sensor that it has received it correct, or not, or that the host wants to terminate the command. Therefore the host can send the following responses:

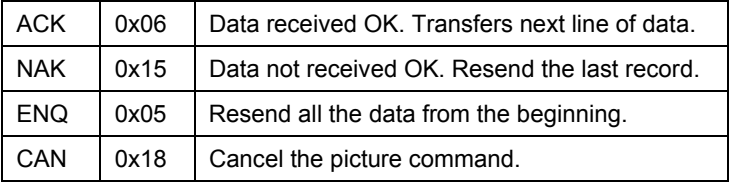